## **Generating a Paper Profile**

Click [+] in the center window

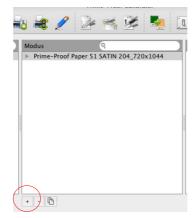

▼

Select a paper type which is most simalar to your paper

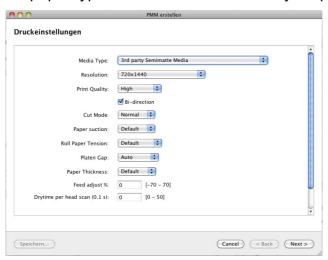

 $\blacksquare$ 

Type in a individual name for the profile and for your PMM

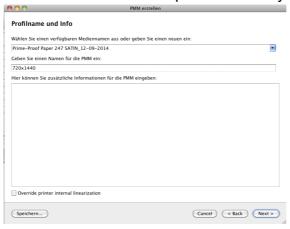

## Select a target and click "Print" or "Drucken"

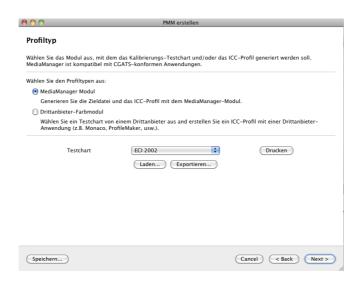

Import the measurt values by clicking "Measure" or "Messen" and "Next"

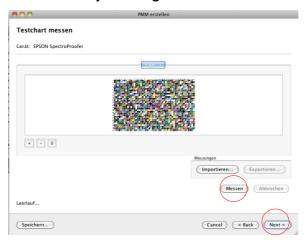

Click "Generate" or "Generieren" to make your profile (this will take some time) then click "Next".

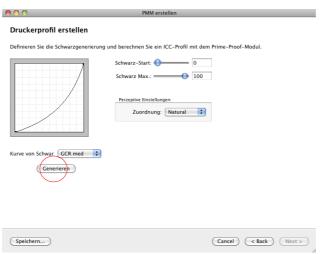

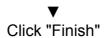

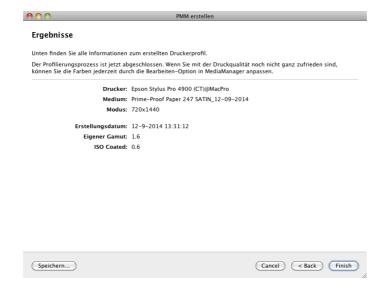

Now your new paper will appear in the left window of the Prime-Proof Calibrator

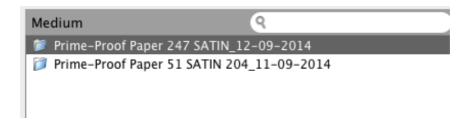